# statgraphics® centurion

## Tips, Tricks and Time-Savers: Features You May Not Yet Have **Discovered**

#### Presented by Dr. Neil W. Polhemus

### **Outline**

 $\square$  Setting and saving preferences. ■Recoding data. ■Making predictions from fitted models. Copying output to other applications. □Overlaying graphs in the StatGallery. Using a "BY" variable to replicate an analysis. **QUsing value labels.** 

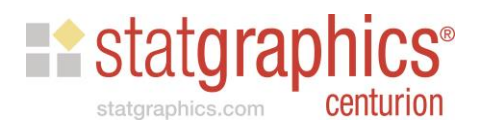

### #1: System Preferences

• Accessed from the *Edit* menu.

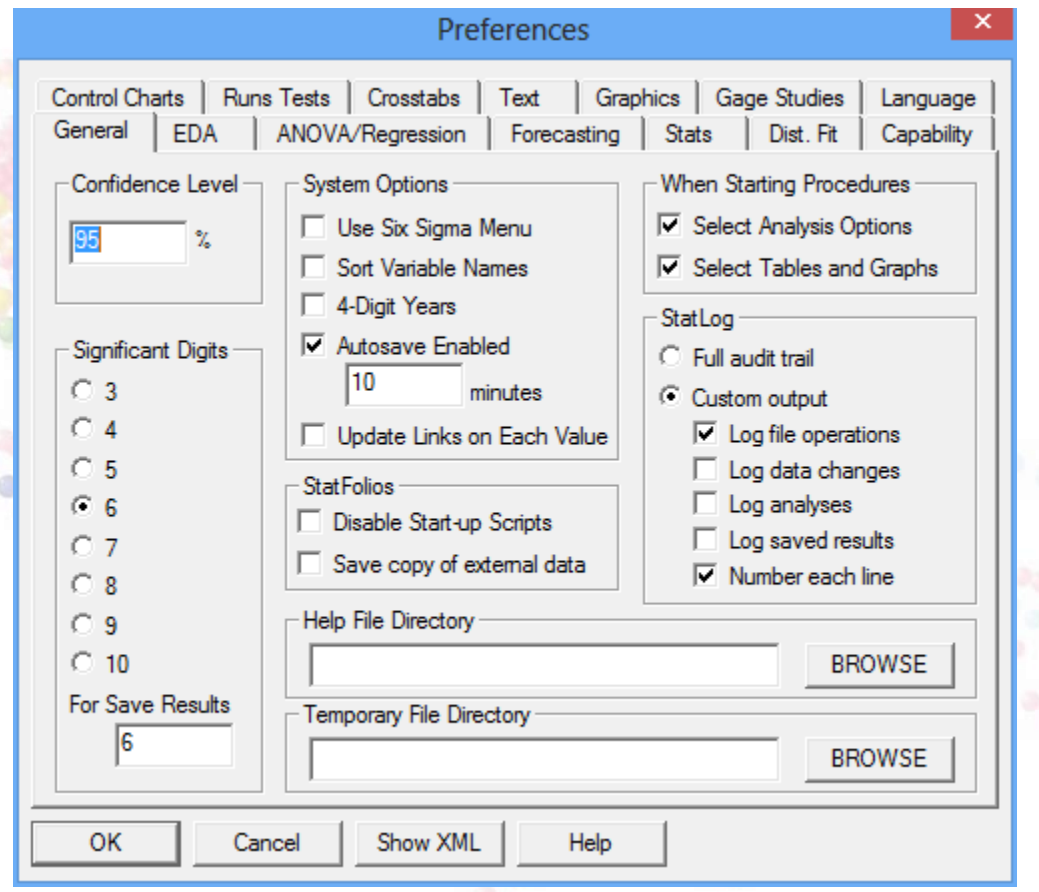

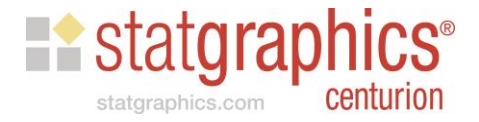

### 1. System Preferences

#### • Accessed from the *Edit* menu.

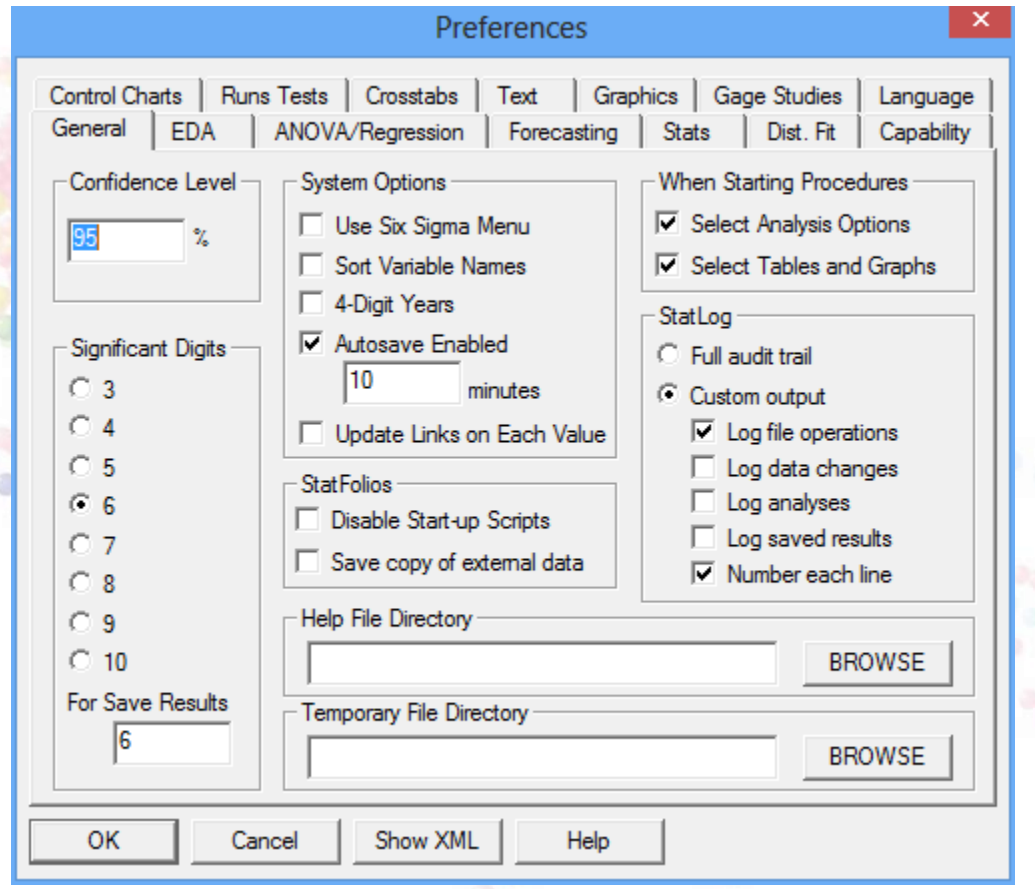

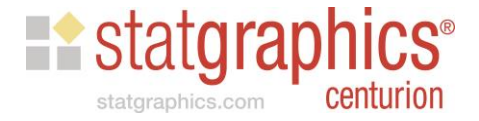

# Summary Statistics

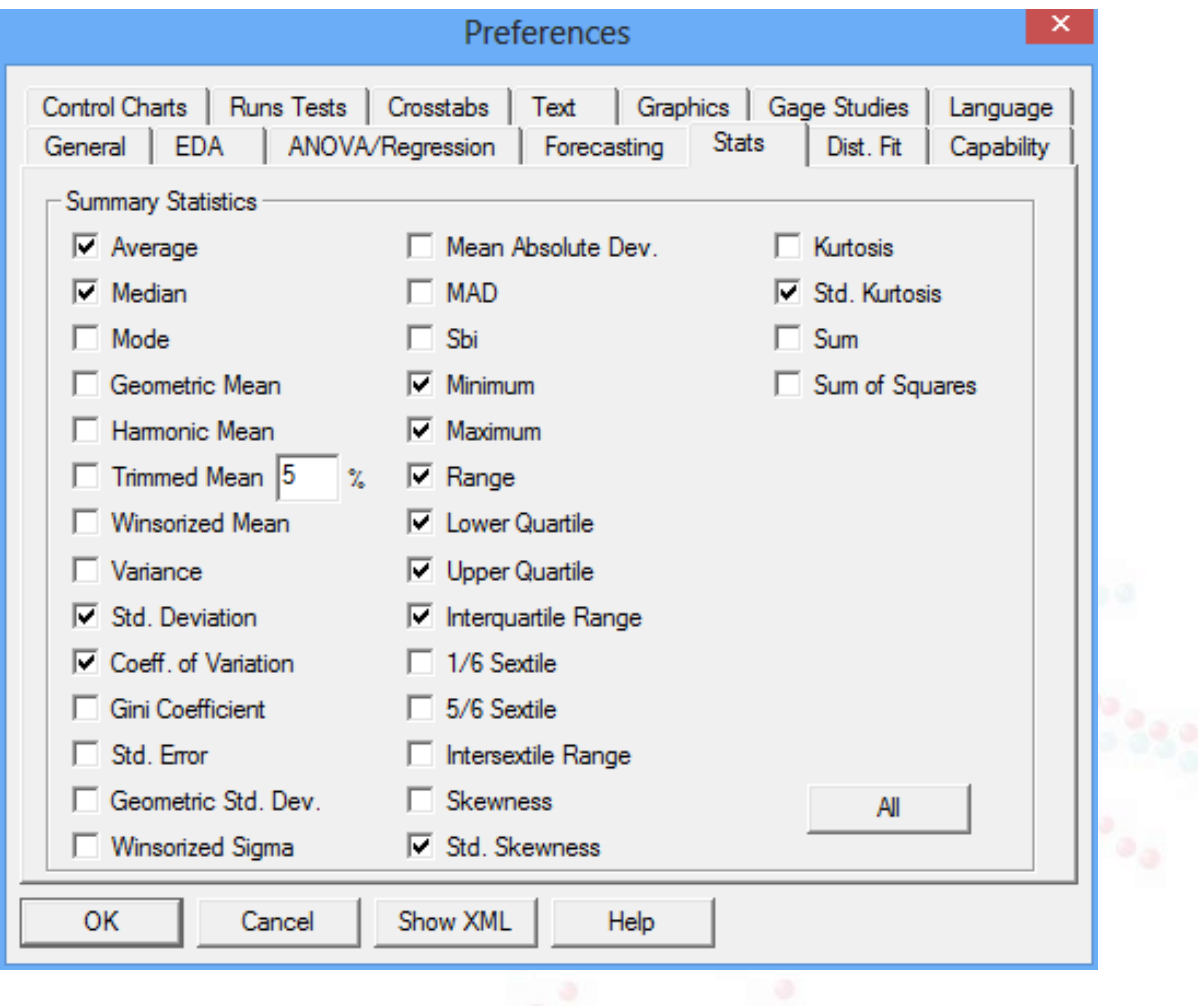

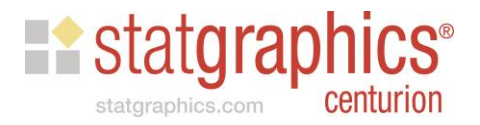

### **Text**

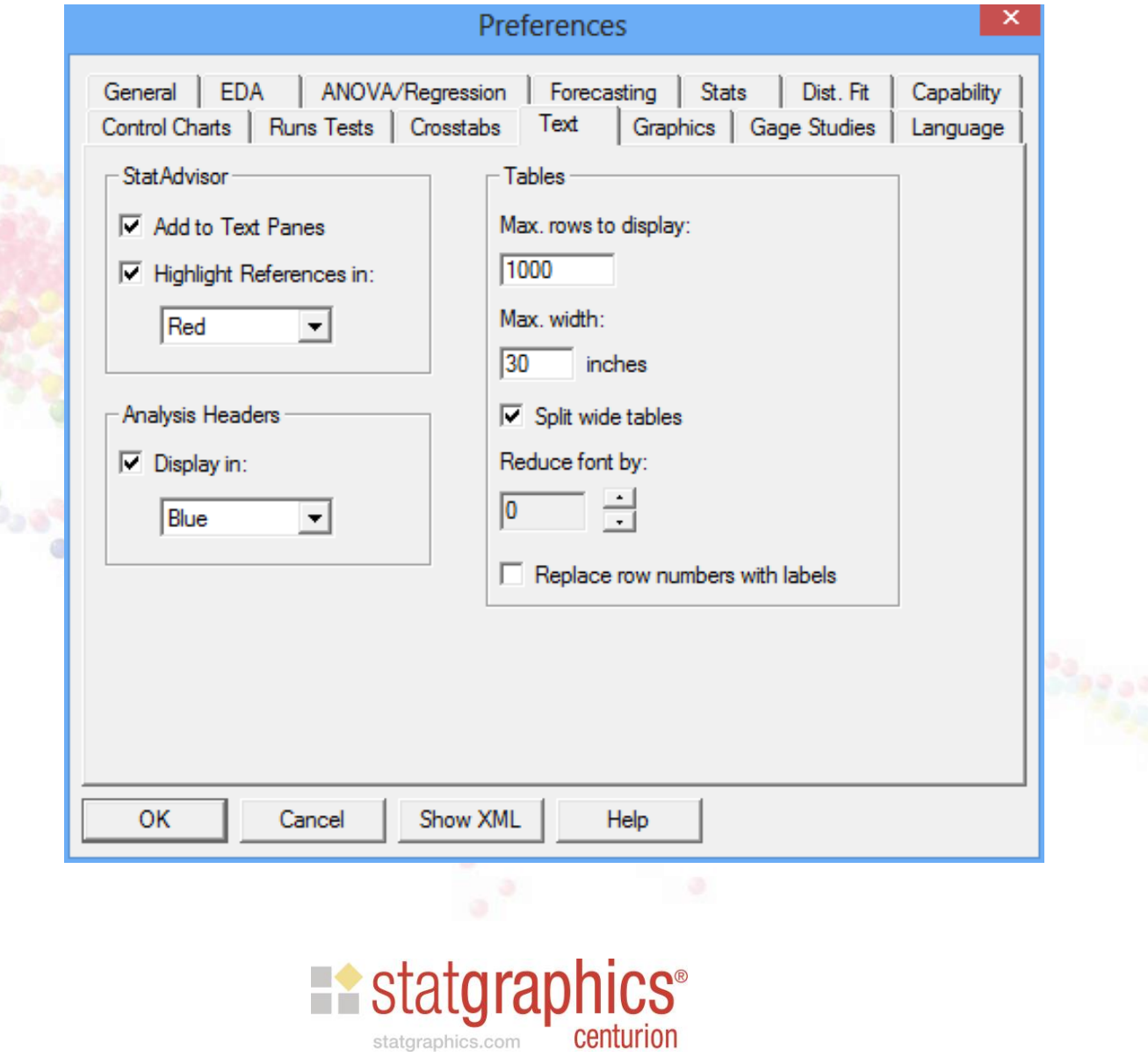

#### Graphics Preferences

**□ Statgraphics maintains a set of default attributes** that are applied to newly created graphs.

You may use the *Profile* tab on the Graphics Options dialog box to save and apply other sets of attributes.

■ You can also import and export these settings to move them from one computer to another.

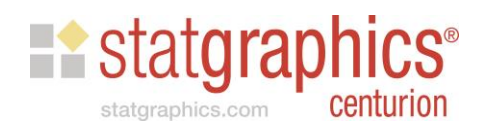

### Example

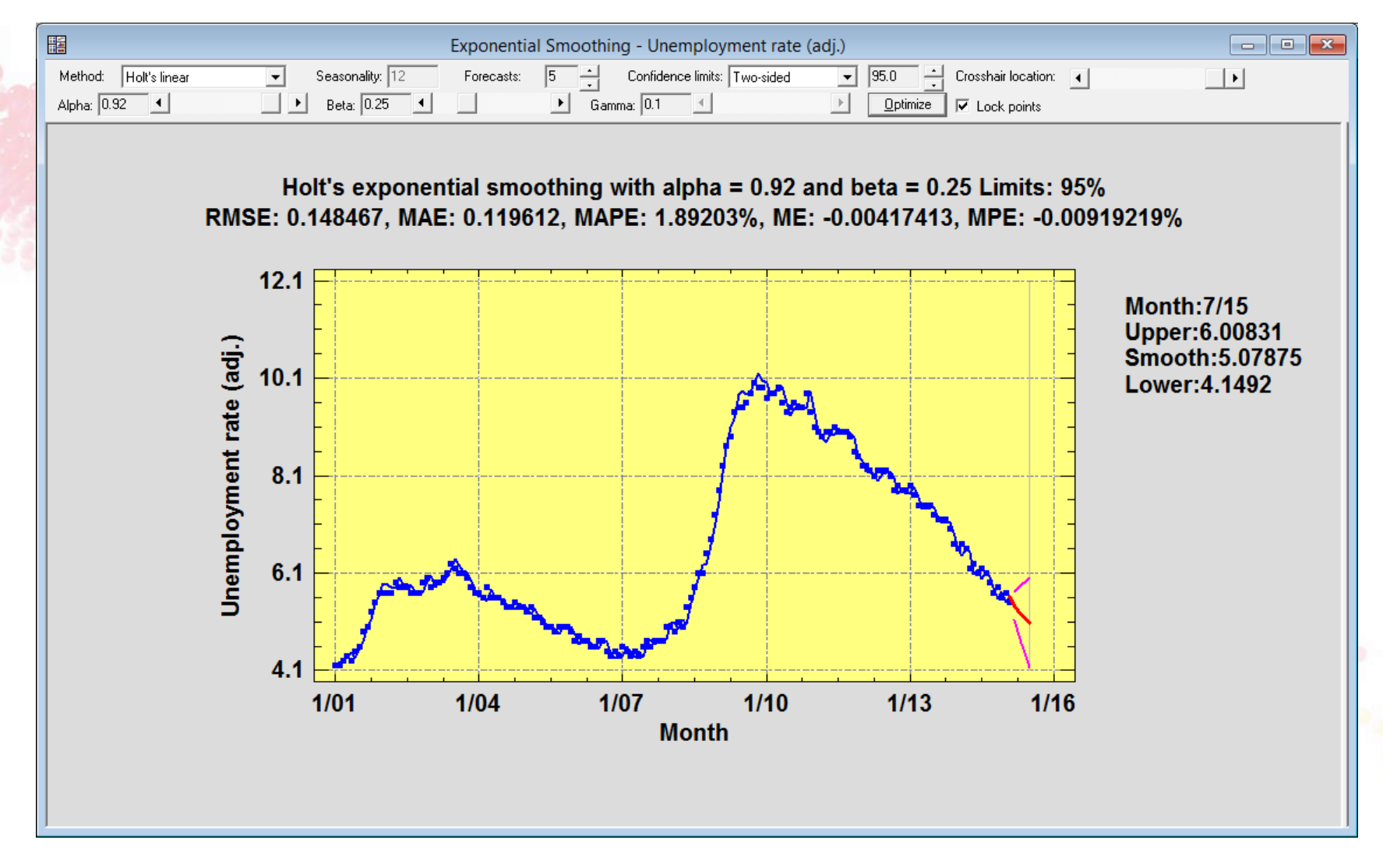

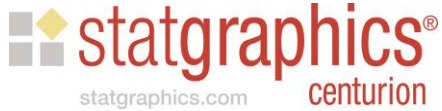

### Graphics Profiles

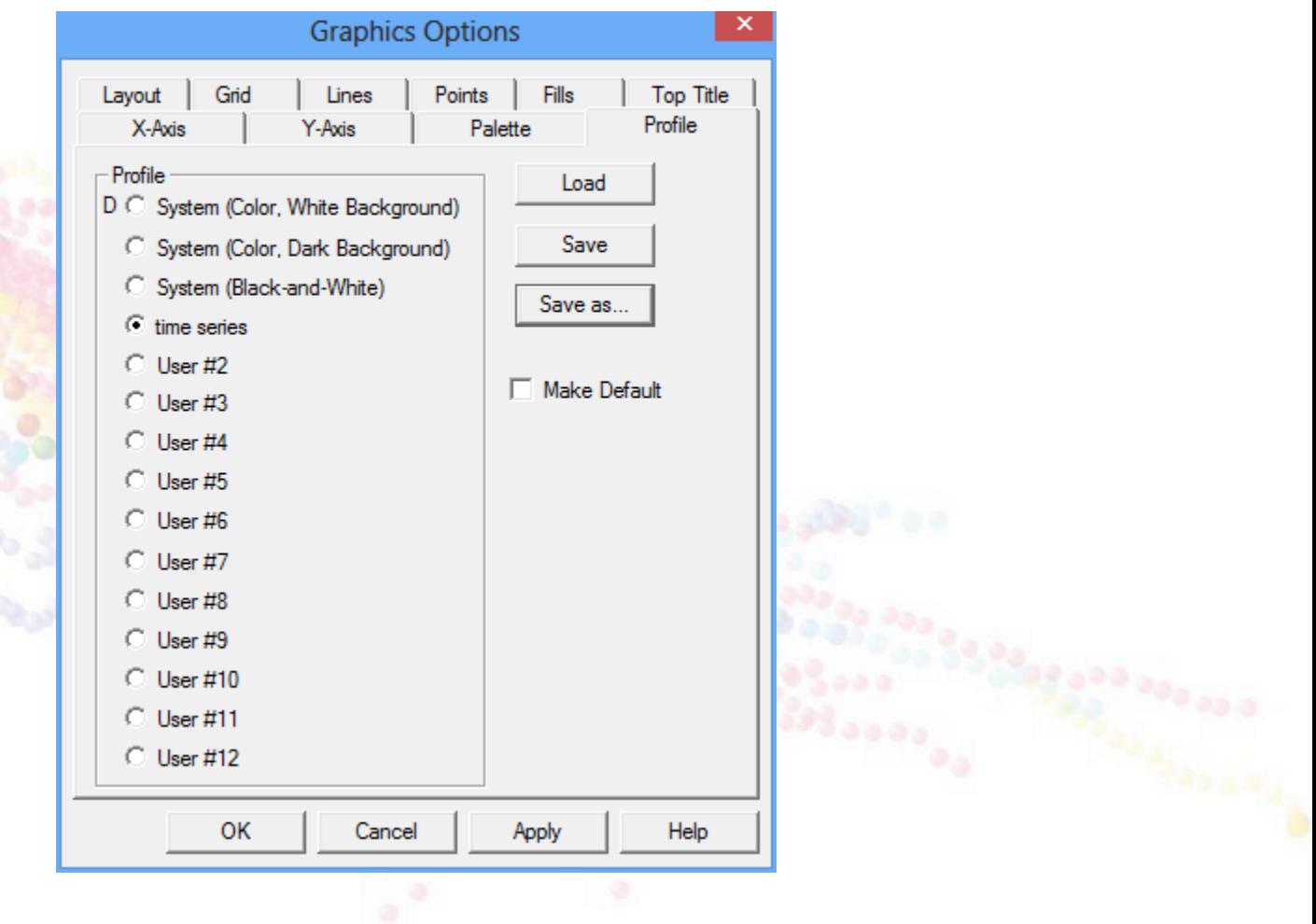

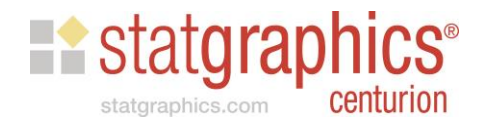

### Saving Desired Tables and Graphs

• You may save the default tables and graphs for any procedure. (Use the *Store* button).

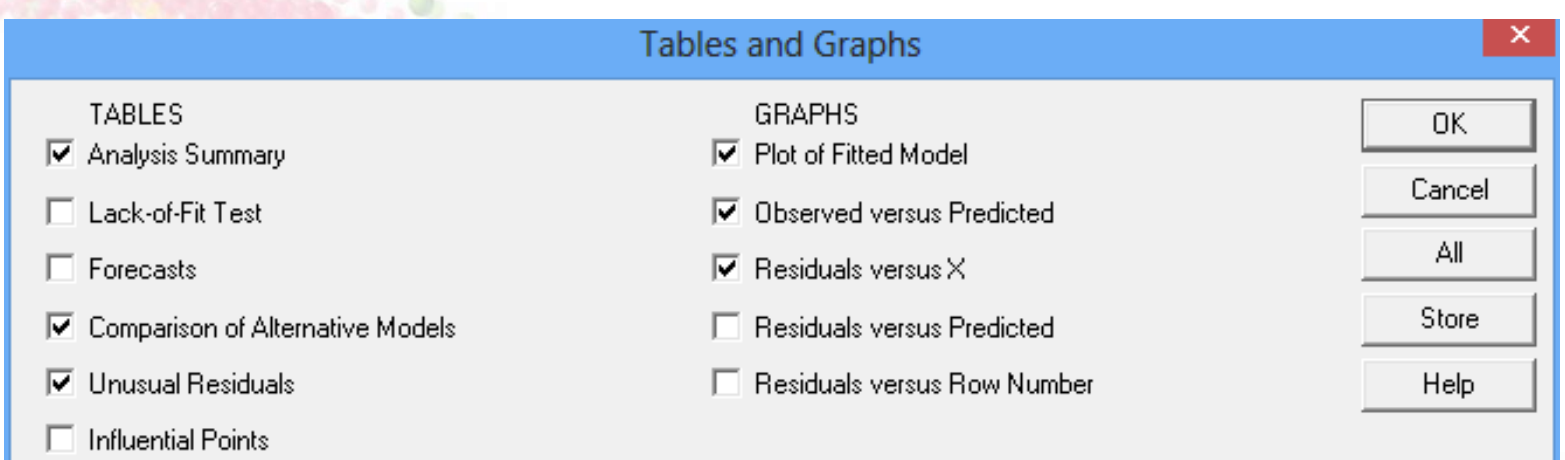

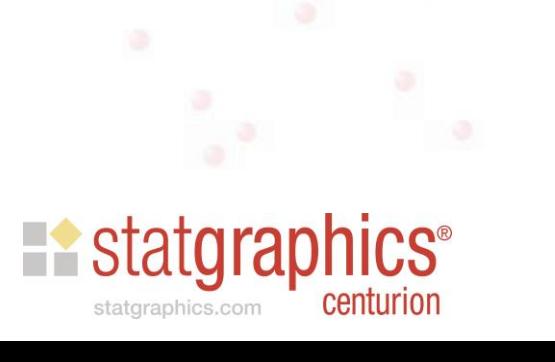

### Import/Export Settings

 $\Box$  Graphics profiles and other system settings may be imported and exported as a group.

**QThis lets you:** 

- Move settings from one computer to another.
- **Establish an organizational standard and** apply it to everyone's computer.

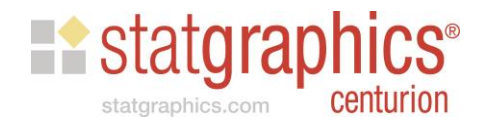

# Export Settings

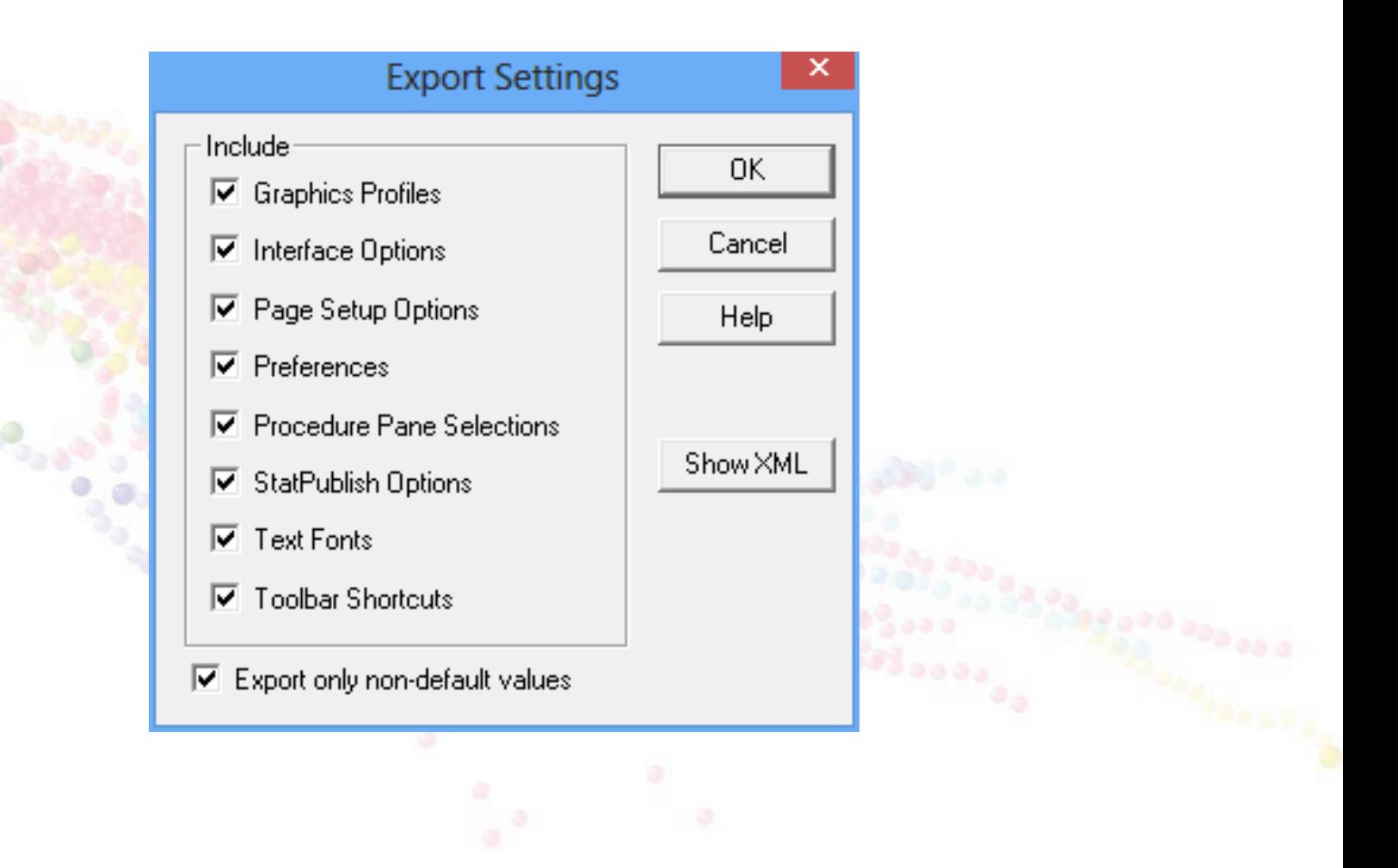

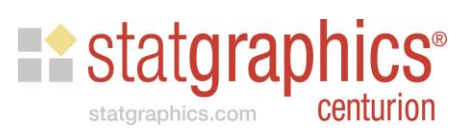

# Import Settings

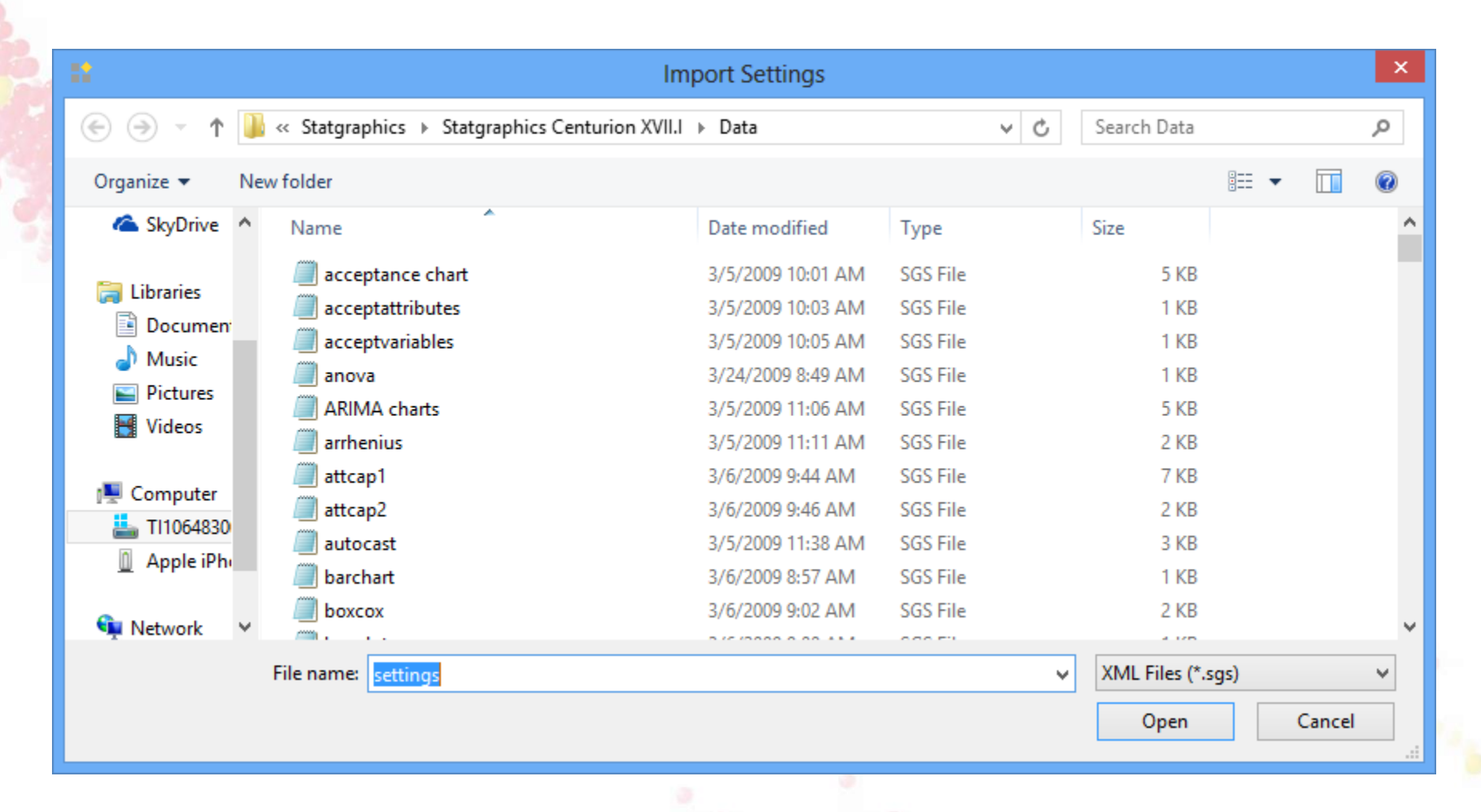

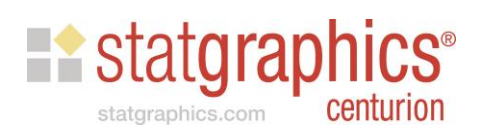

### #2. Recoding Data

• The Statgraphics DataBook provides the ability to recode data in a column.

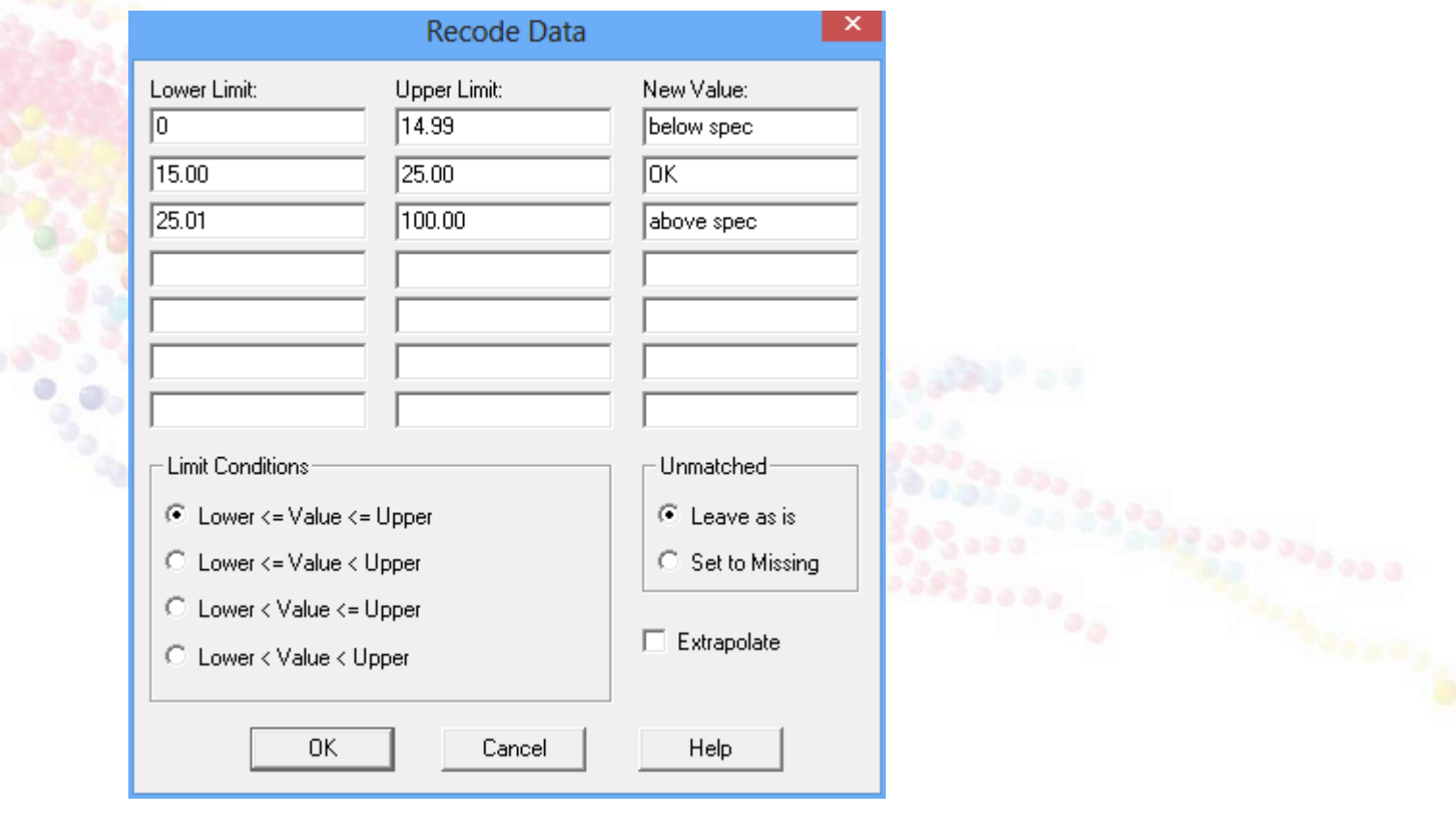

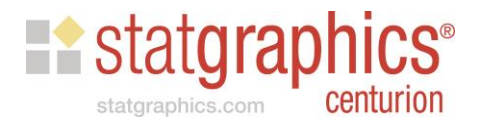

#### #3. Predictions from Fitted Models

- □ Many procedures in Statgraphics create statistical models for data.
- $\Box$  Those procedures fit the models to a set of observations which is sometimes called a "training set".
- $\Box$  They can then make predictions for other observations that were not used to fit the model.
- $\Box$  This is done by adding rows in which values of the predictor variables are entered but the value of the dependent variable is left blank.

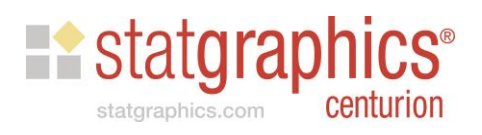

### Example – Designed Experiment

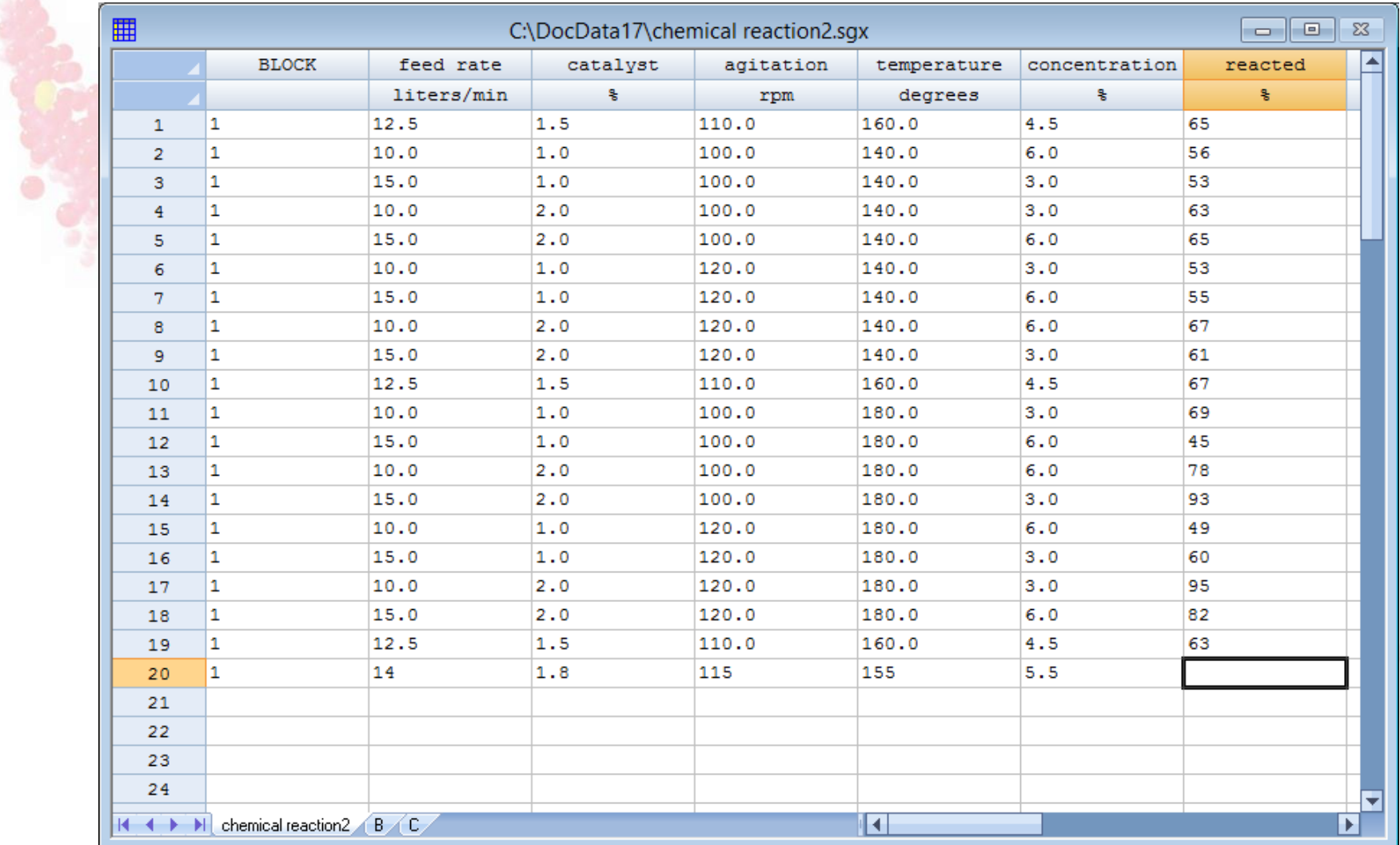

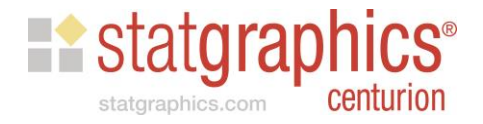

#### Save Results

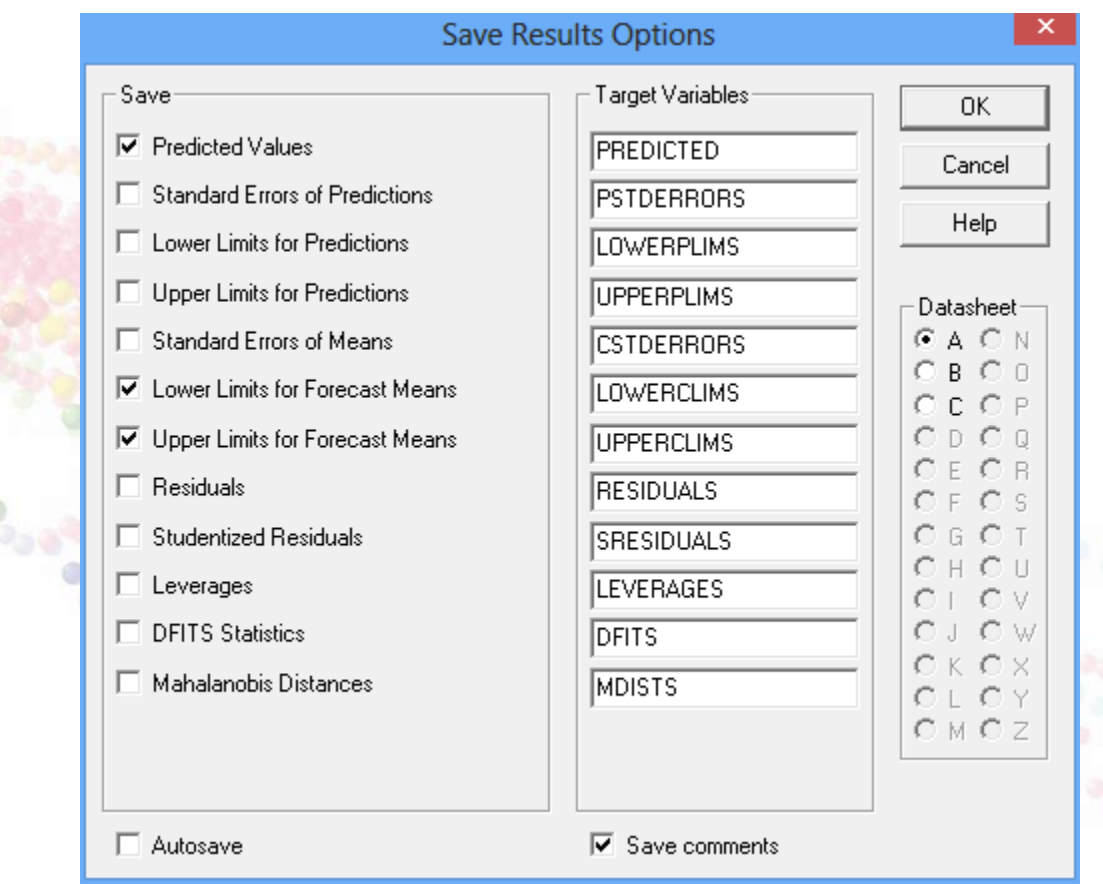

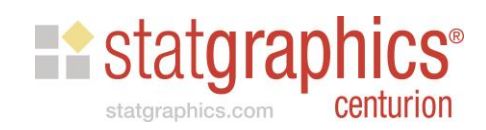

### #4. Copying Output to Other Applications

- $\triangleright$  Tables
- **≻ Graphs**
- **≻ Numerical results**

Methods:

- □ Copy and paste
- $\square$  Save graphs as image files
- **□ Using the StatReporter**

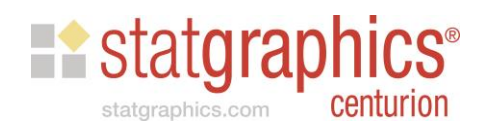

### Copy and Paste

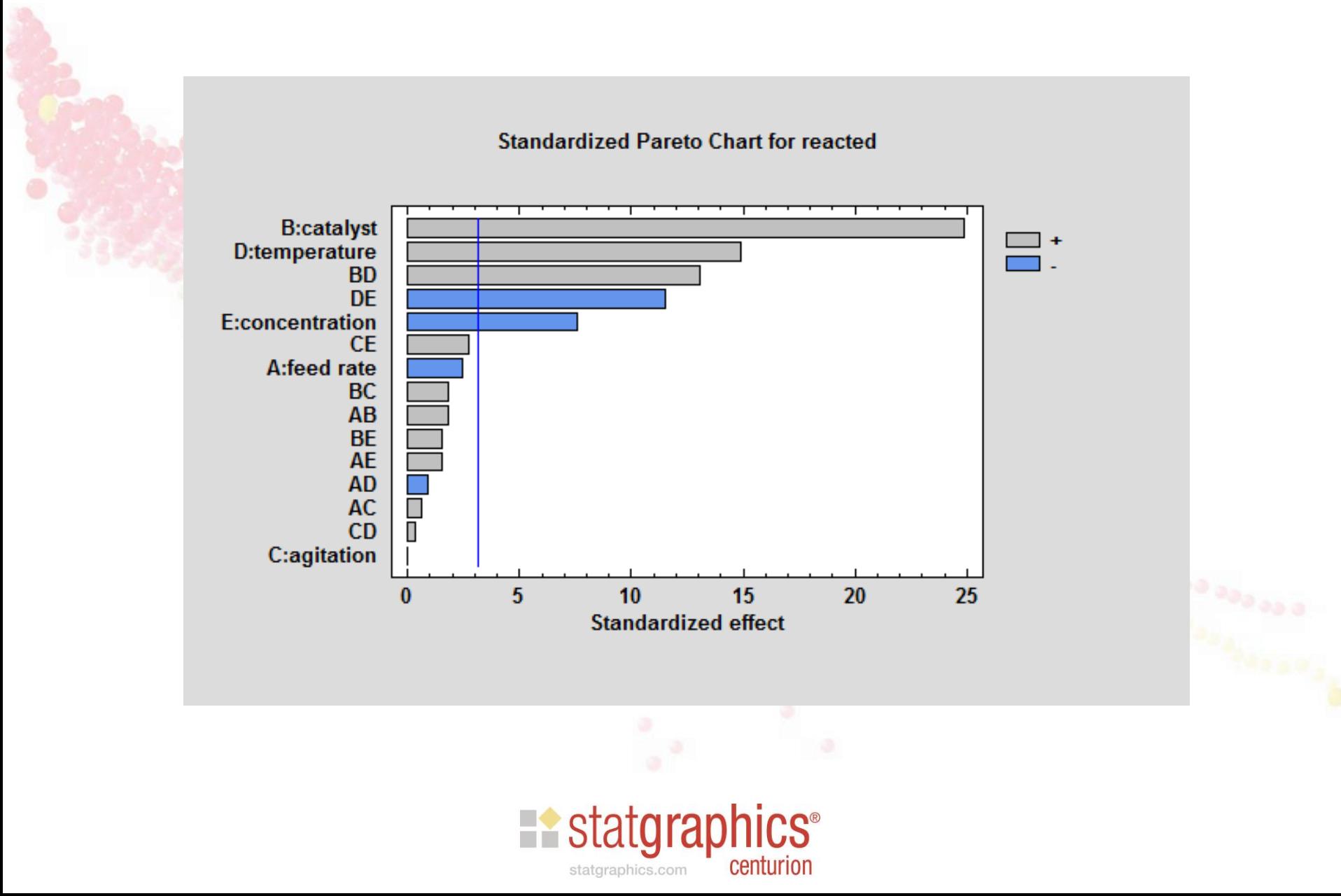

### Copy and Paste

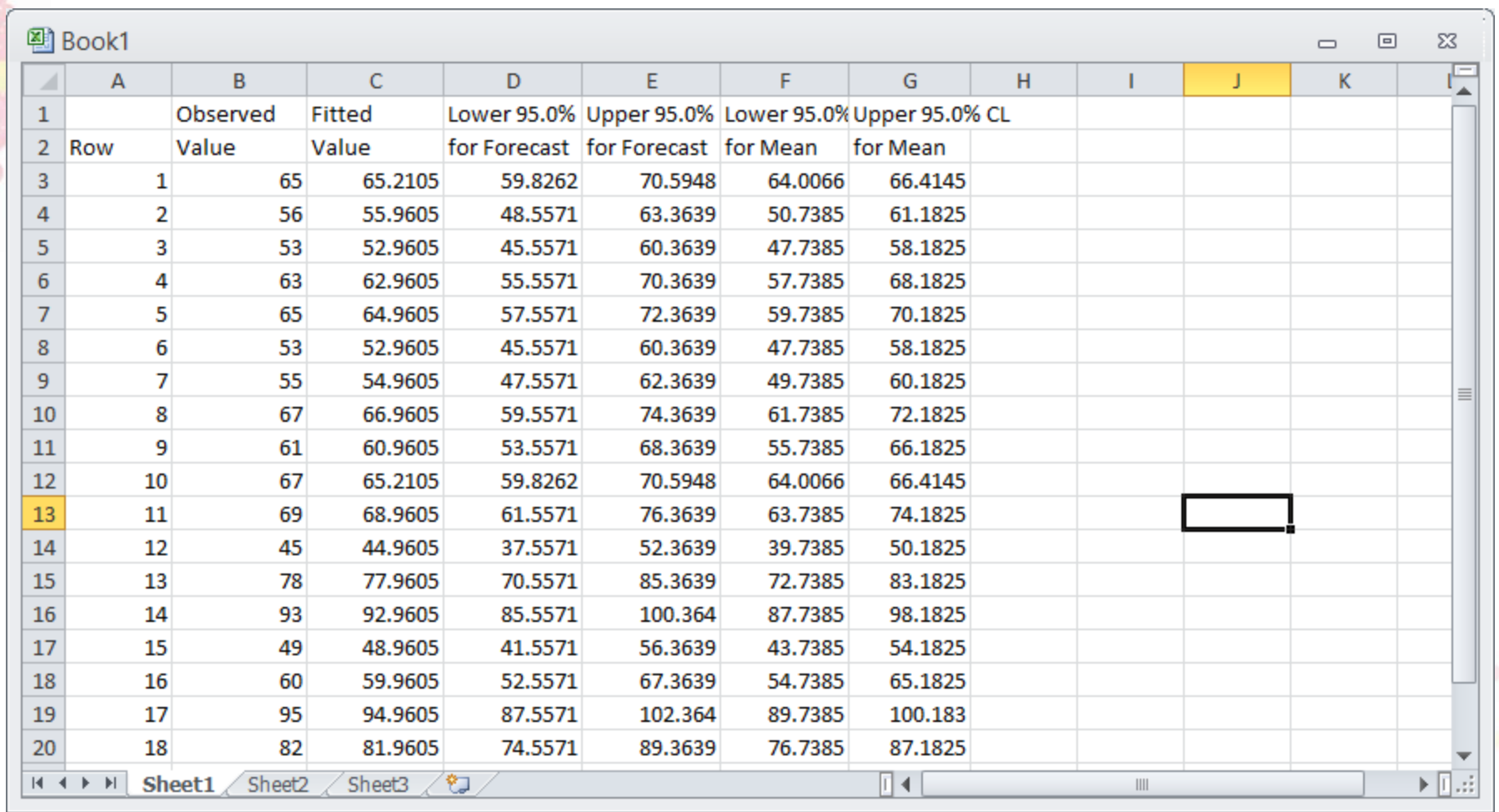

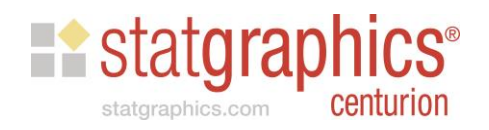

# Image Files

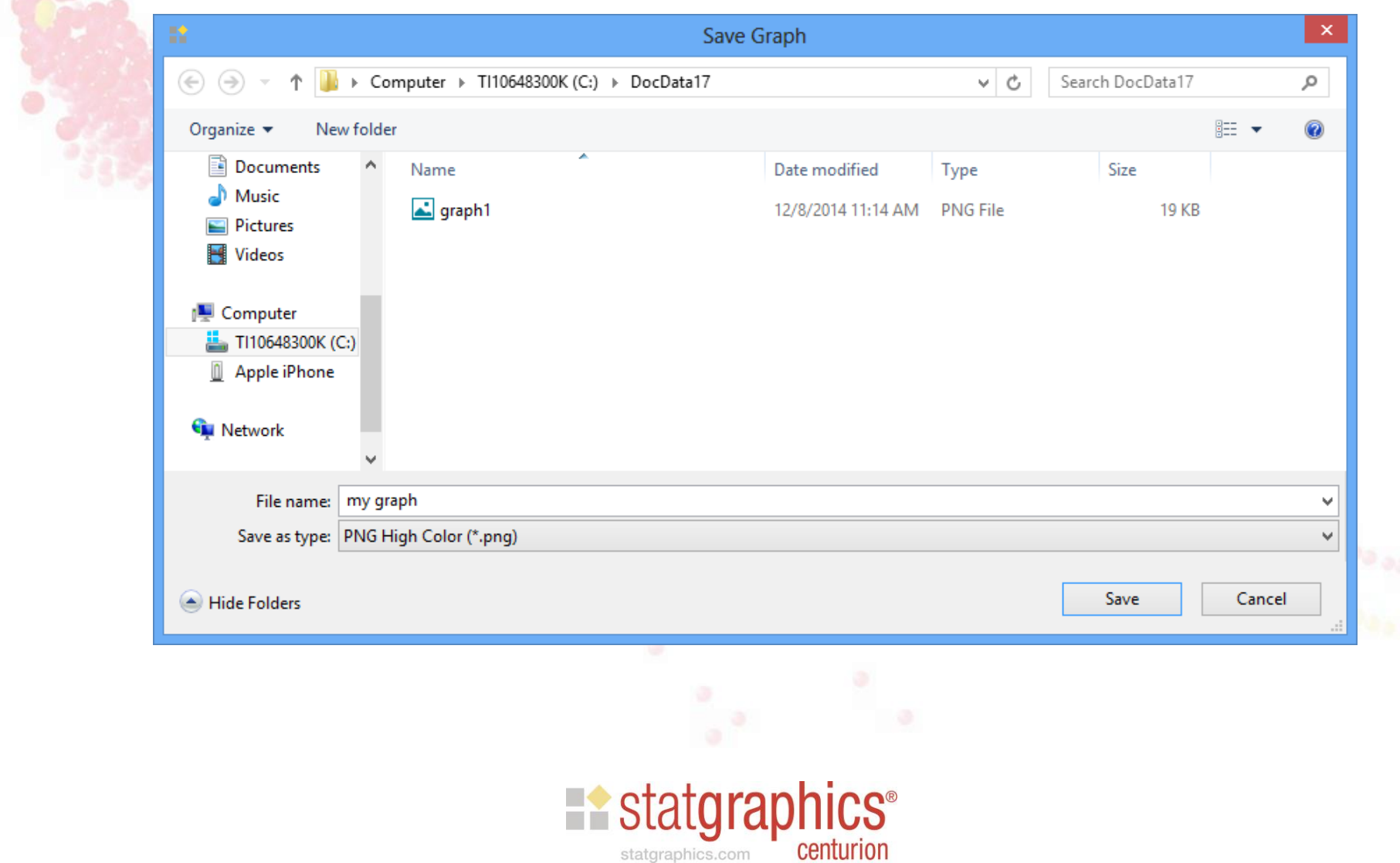

# Using the StatReporter

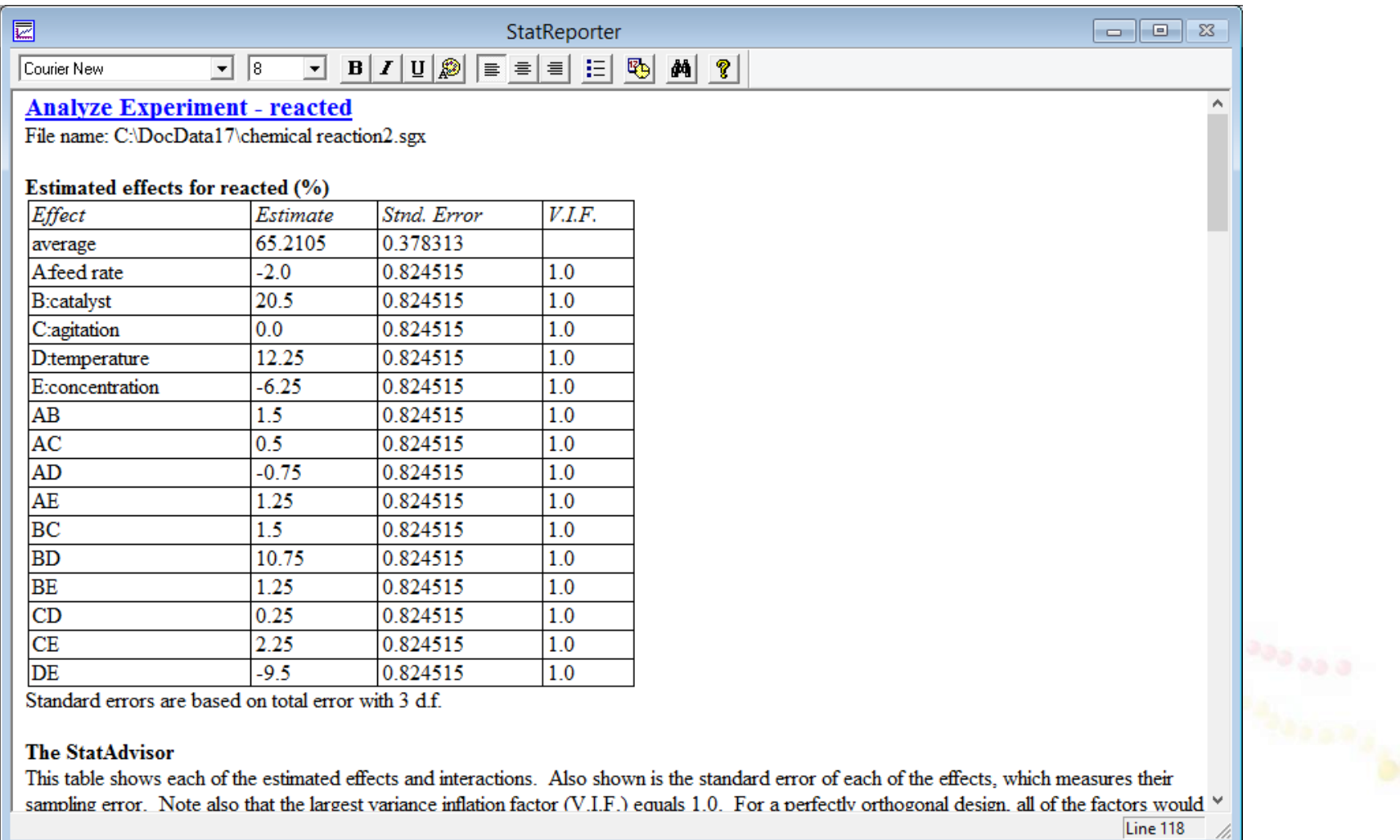

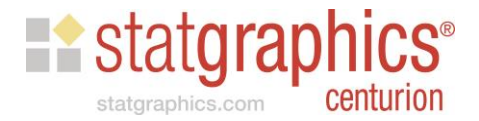

### #5. The StatGallery

- Used to place more than one graph on a single printed page.
- Also used to overlay a graph on top of another.

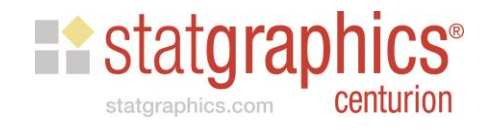

# Example – Nonlinear Regression

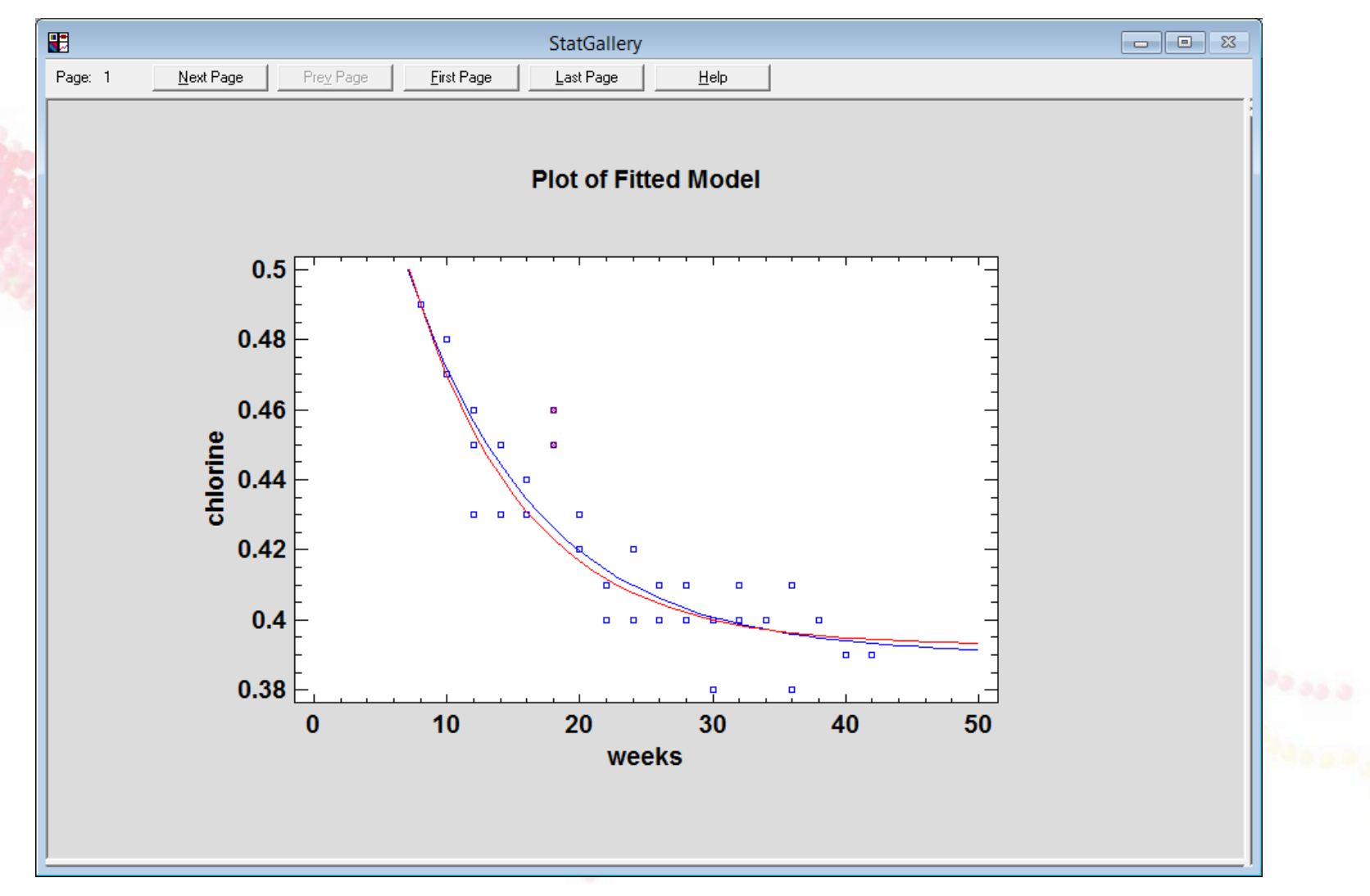

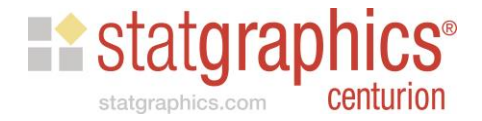

# #6. Repeat Analysis By…

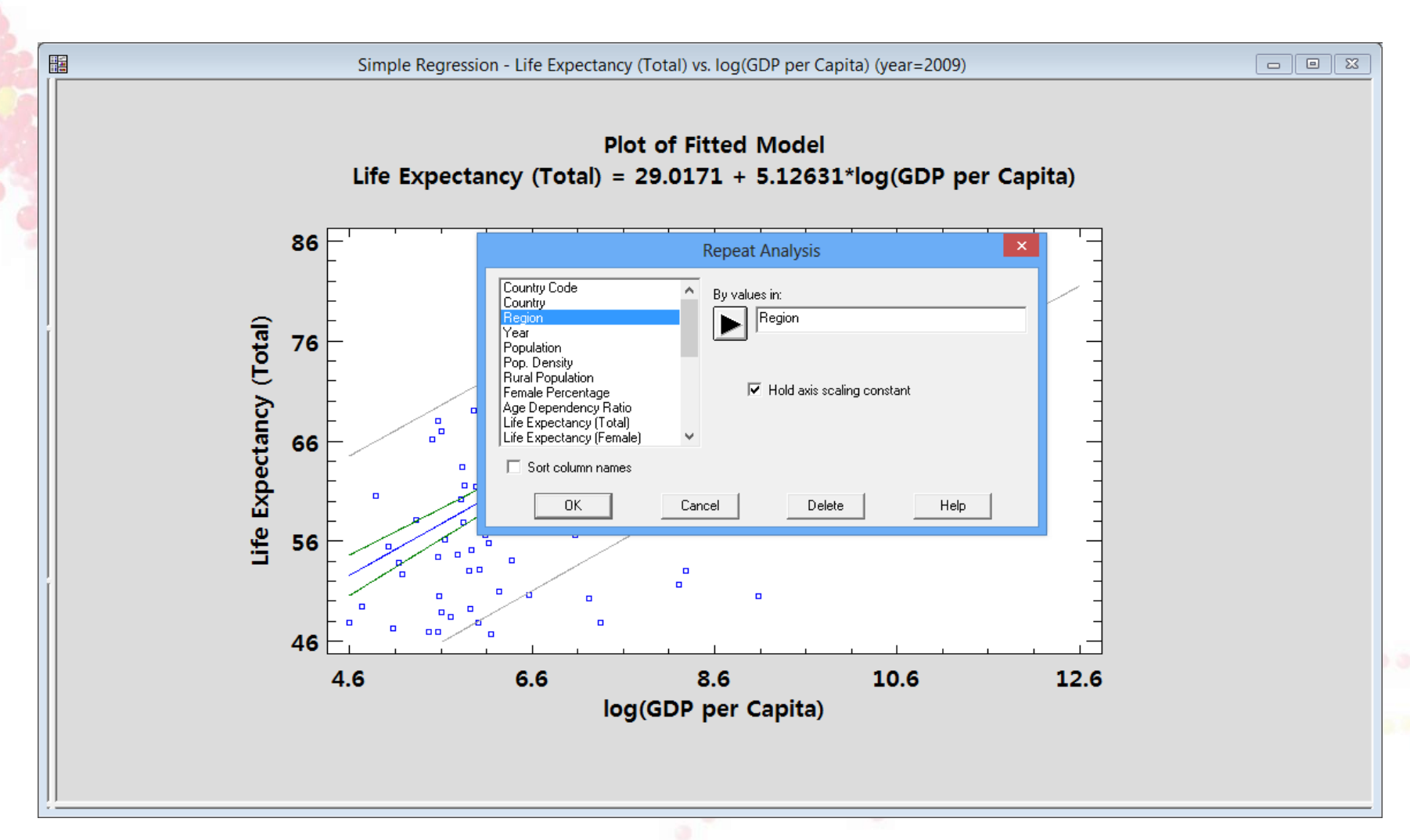

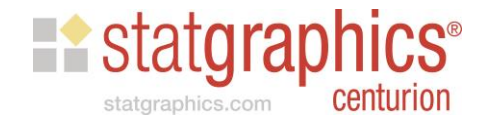

#### #7. Value Labels

- *Value labels* are strings assigned to each value in a numeric data column.
- Allow entry of numeric values which are replaced by labels on output.
- Very helpful for entering survey data.

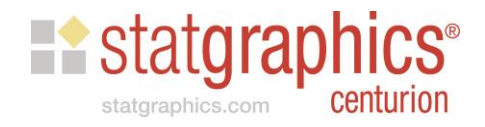

### Example

- Suppose you ask 500 people to taste a new type of ice cream and rate it as:
	- Excellent
	- Very good
	- Good
	- Mediocre
	- Poor
	- Horrible

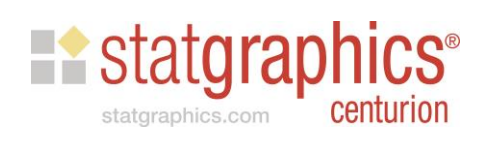

# Column Definition

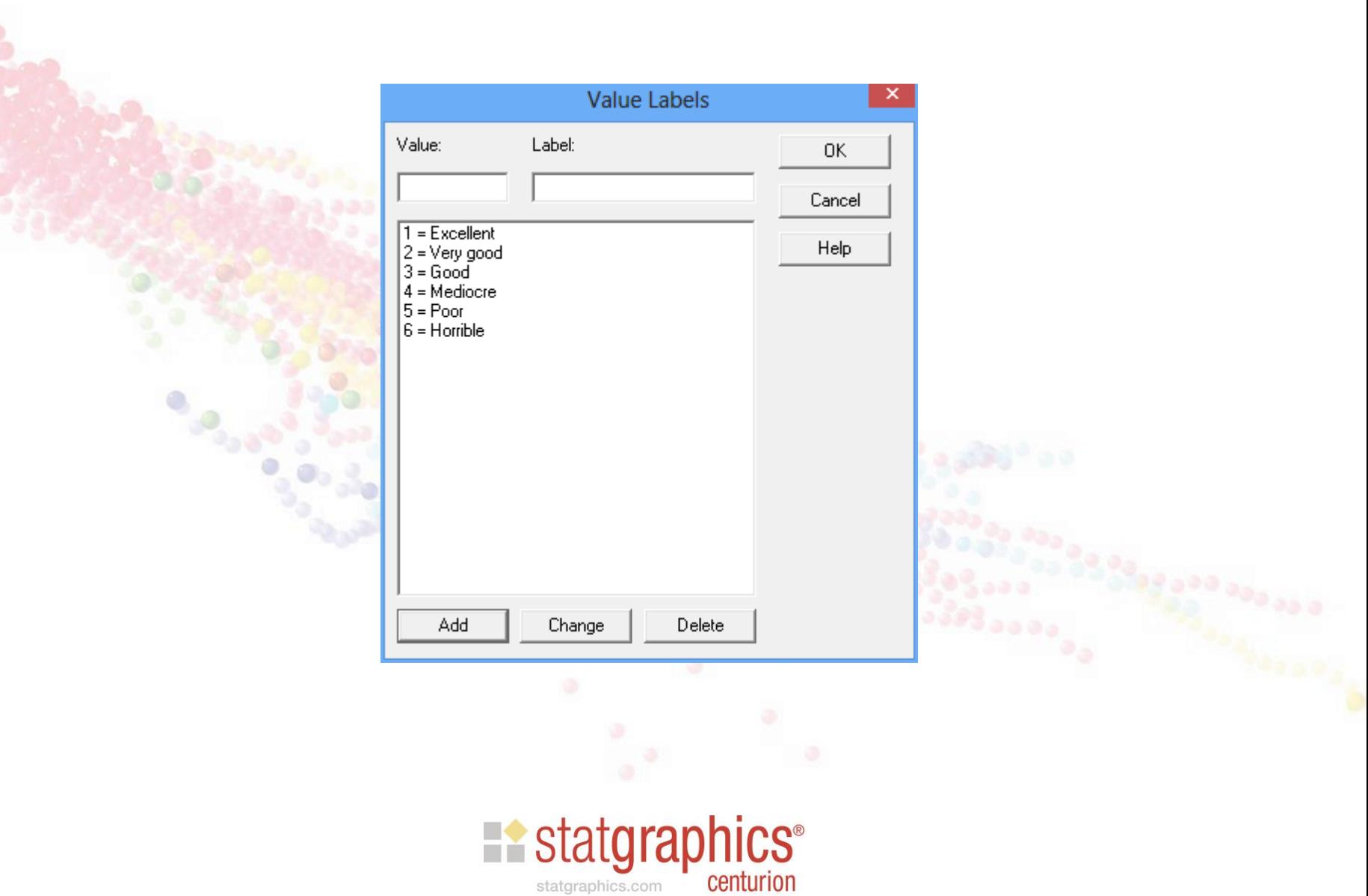

# **Output**

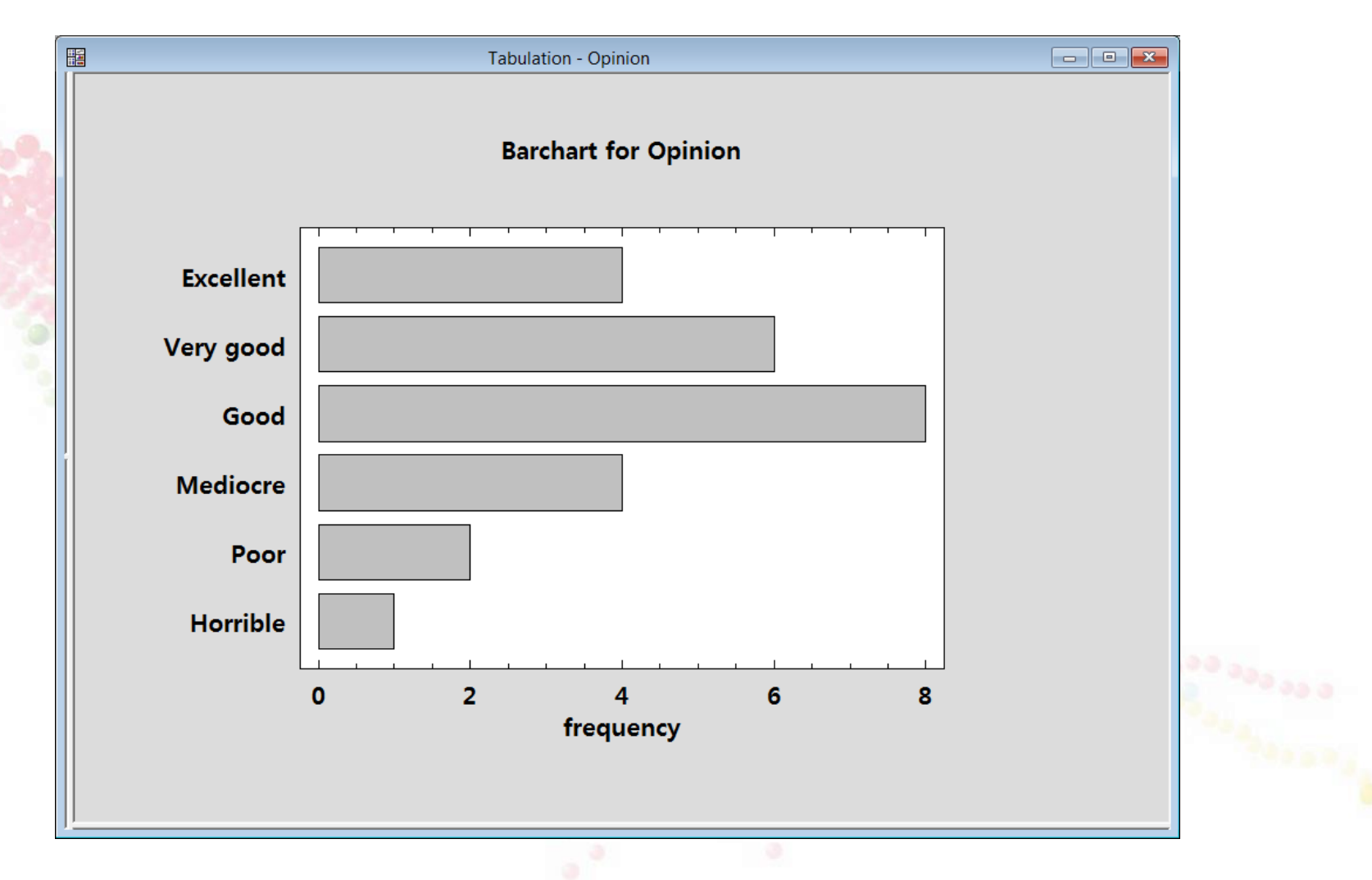

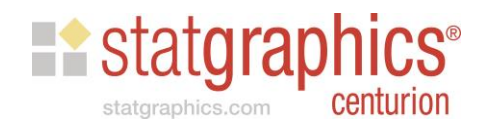

#### More Information

**EQ to [www.statgraphics.com](http://www.statgraphics.com/)** 

- Click on "Watch a Video".
- **≻ Complete the form and press "Go to Video".**
- Click on "Watch another video".

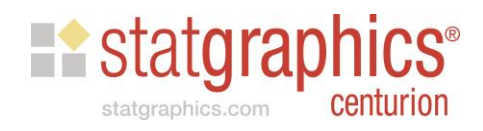